# **ACCESSING LINUX DATA PARTITIONS FROM WINDOWS**

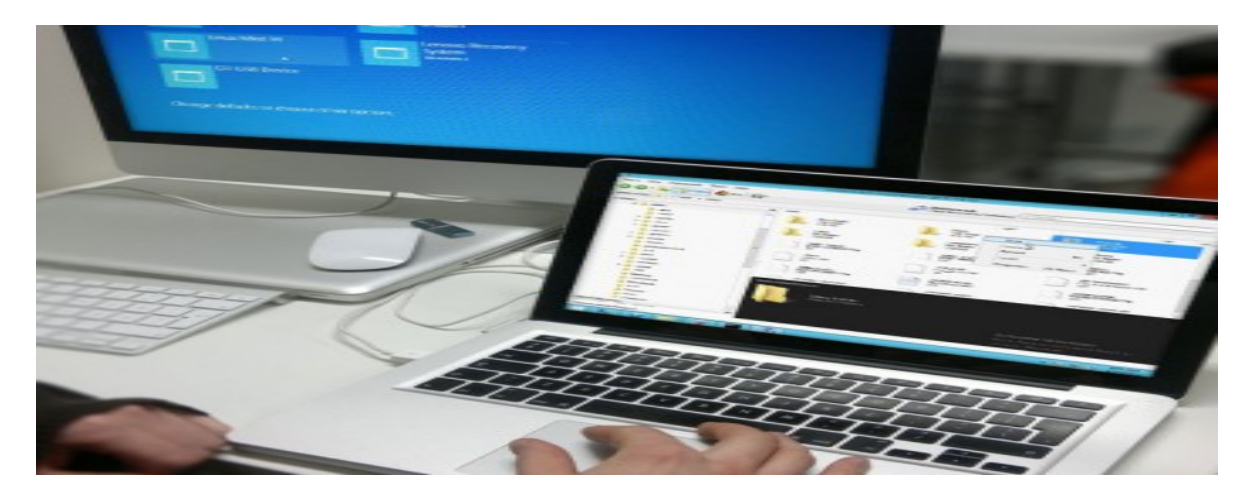

*In a dual boot Windows-Linux computer, it is comparatively easier to view the Windows partitions from Linux, than the other way round, i.e., viewing Linux partitions from Windows. In this article, the author presents a way around this challenge.*

Today, in the world of computers, dual booting or running both Windows and Linux on the same system, is fairly common. In which case, users often want to transfer files/data between the two operating systems. Linux has native support for Windows file systems (NTFS and FAT), which means that you can access Windows partitions from Linux. But, this is not the case with Windows. To access Linux partitions from Windows, you need third-party software, specifically designed for this purpose.

# **Basic differences between Windows**

### **and Linux file systems**

The file systems used in Windows and Linux are completely different in many ways  $\square$ from how the disks and devices are enumerated to the level of data security provided by them. The file systems used in Windows are FAT (FAT12, FAT16 and FAT32) and

systems. Linux supports a greater number of file systems like Ext2, Ext3, Ext4, XFS, JFS, etc. The predominant file system used in Linux is Ext3.

On Windows, a disk is divided into partitions and exposed to the user through a drive letter. Even the CD-ROM and removable media get a drive letter. Linux doesn  $\Box$  t use drive letters. On Linux, everything is under the root directory (/). Linux treats all the devices as files. All devices like disks and CD-ROMs connected to Linux will be mounted to the root directory or to any other directory under the root like */dev/sda and /dev/cdrom*, respectively.

The Windows file system is not case sensitive but Linux file systems are. For example, you can *mickeye file names kike txt* in the same directory in Windows. In Linux however, file names like *mickey.txt* and *Mickey.txt* can reside in the same directory.

On Windows, the application locks exclusive access to files, whereas Linux doesn  $\Box t$ lock exclusive access to the file as often as Windows does. For example, after watching a video file in VLC on Windows, if you try to delete it without closing the VLC player or opening another file in it  $\square$  you  $\square$ ! see the file in VLC before you can delete it, rename it, or do anything else to it. But Linux allows you to delete the file once it is closed from the VLC player.

#### **Tools used to access the Linux**

### **partition from Windows**

There are various open source tools available on the Web that you can use to access the Linux partitions from a Windows system. These are categorised based on their uses and functionality.

- Tools used to read and write on the Linux partition
- 

• Tools used for  $\Box$  read only  $\Box$  access to the Linux partitional  $\Box$  read only  $\Box$  access to the Linux partition

## **Tools use to read and write on the Linux partition**

**Ext2Fsd<sup>\*</sup>**: This tool provides options to assign drive letters, to flush the cache to disk, to view advanced properties for a drive or partition, etc. Figure 1 shows the Linux partition after assigning a drive letter. The Service Management' feature of Ext2Fsd will enable you to view the current status of Ext2Fsd service which need to start it manually. It also provides the option to set all volumes to be loaded in read - only mode and read/write mode. Ext2Fsd provides limited Ext4 support and by default, it will load the file systems in read-only mode.

| D4                            |                 |             | Ext2 Volume Manager |                 |                    |                             | - 10          |
|-------------------------------|-----------------|-------------|---------------------|-----------------|--------------------|-----------------------------|---------------|
| File                          | Edit Tools Help |             |                     |                 |                    |                             |               |
| Volume                        | Tupe            | File system | Total size          |                 | Used size Codepage | Physical object             |               |
| میت                           | Basic           | FAT         | 39 MB               | <b>OMB</b>      |                    | VDevice/HarddiskVolume1     |               |
| فقا                           | Basic           | <b>NTFS</b> | 3071 MB             | 406 MB          |                    | \Device\HarddiskVolume2     |               |
| $\infty$ (C)                  | Baric           | <b>NTFS</b> | 59 GB               | 22 GB           |                    | VDevice VH arddisk Volume 3 |               |
| $\circledcirc$ (D.)           | Basic           | EXT3        | 24 GB               | 24 GB           |                    | VDevice/HarddiskVolume4     |               |
| G                             | Basic           | <b>SWAP</b> | 2000 MB             | 2000 MB         |                    | VDevice V-Harddisk Volume5  |               |
| $\epsilon$                    |                 |             | $^{12}$             |                 |                    |                             | $\rightarrow$ |
|                               |                 |             |                     |                 |                    |                             |               |
| DISK 0                        | Type            | File system | Total size          |                 | Used size Codepage | Partition type              |               |
|                               | Basic           | FAT         | 39 MB               | 0 <sub>MB</sub> |                    | UNKNOWN                     |               |
|                               | Basic           | <b>NTFS</b> | 3071 MB             | <b>406 MB</b>   |                    | <b>HPFS/NTFS</b>            |               |
| [C]                           | Basic           | <b>NTFS</b> | 59 GB               | 22 GB           |                    | <b>HPFS/NTFS</b>            |               |
| [D]                           | Batic           | EXT3        | 24 GB               | 24 GB           |                    | Linax                       |               |
|                               | <b>Batic</b>    | <b>SWAP</b> | 2000 MB             | 2000 MB         |                    | Linux swap                  |               |
| CDROM 0                       |                 |             |                     |                 |                    |                             |               |
| $ G$ :                        |                 |             |                     |                 |                    |                             |               |
|                               |                 |             |                     |                 |                    |                             |               |
|                               |                 |             |                     |                 |                    |                             |               |
|                               |                 |             |                     |                 |                    |                             |               |
|                               |                 |             |                     |                 |                    |                             |               |
| DISK 0 PARTITION 4: (D:) EXT3 |                 |             |                     |                 |                    | Apr 29,2014 06:42:46        |               |

Figure1 : Ext 2 Volume manager

| ×                       |                        |                                                                |              |                                                    | <b>Disk Managernerit</b>                          |                    |                                 | $-10$                                                 |
|-------------------------|------------------------|----------------------------------------------------------------|--------------|----------------------------------------------------|---------------------------------------------------|--------------------|---------------------------------|-------------------------------------------------------|
| 34a                     | <b>Jakon View Help</b> |                                                                |              |                                                    |                                                   |                    |                                 |                                                       |
| ÷.                      | 日田 旧×縣                 |                                                                |              |                                                    |                                                   |                    |                                 |                                                       |
| Totare                  | Laymut                 | <b>Ture</b>                                                    | File Toylers | Stakus<br>Capacity                                 |                                                   | Free Spa., S. Free |                                 |                                                       |
| <b>City</b>             | Simple                 | <b>Basic</b><br>Resir                                          |              | 39.648<br>Healthy C.<br>Heality (R., 244108)       | 50 MB<br>28.07.08                                 | 100%<br>100 %      |                                 |                                                       |
| i.<br>C3                | Simple<br>Simple       | Resid                                                          |              | Healthy P., 1.15 GB                                | 1.95 DE                                           | 100%               |                                 |                                                       |
| 124.26                  | Simple                 | Rasic                                                          | NTFL         | Healthy St., 6331 GB                               | 17.55 68                                          | 61%                |                                 |                                                       |
| CARCORDY                | Simple                 | Basic                                                          | <b>KTIS</b>  | Harbly S., 3.81 GE                                 | 2.60 GB                                           | ET%                |                                 |                                                       |
|                         |                        |                                                                |              |                                                    |                                                   |                    |                                 |                                                       |
|                         |                        |                                                                |              |                                                    |                                                   |                    |                                 |                                                       |
| <b>EXEMPT</b><br>Reside |                        | RECOVERY                                                       | 05 (C)       |                                                    |                                                   |                    |                                 |                                                       |
| 270,000 CM<br>Deling    | 29.548                 | 1.00-GB NEFS<br>Healthy   Healthy Oydews, Julian               |              | 60.00 GB NTFL<br>Healthy Boot, Page File, Crash C. | <b>DUNIOR</b><br><b>Healthy Primary Parktism)</b> |                    | 1.95 68<br>Healthy Primary Part | 186,47.68<br>Foto space                               |
|                         |                        |                                                                |              |                                                    |                                                   |                    |                                 |                                                       |
| dico-some               |                        |                                                                |              |                                                    |                                                   |                    |                                 |                                                       |
| <b>EVE Bid</b>          |                        |                                                                |              |                                                    |                                                   |                    |                                 |                                                       |
| No Media                |                        |                                                                |              |                                                    |                                                   |                    |                                 |                                                       |
|                         |                        |                                                                |              |                                                    |                                                   |                    |                                 |                                                       |
|                         |                        |                                                                |              |                                                    |                                                   |                    |                                 |                                                       |
|                         |                        |                                                                |              |                                                    |                                                   |                    |                                 |                                                       |
|                         |                        |                                                                |              |                                                    |                                                   |                    |                                 |                                                       |
|                         |                        |                                                                |              |                                                    |                                                   |                    |                                 |                                                       |
|                         |                        |                                                                |              |                                                    |                                                   |                    |                                 |                                                       |
|                         |                        |                                                                |              |                                                    |                                                   |                    |                                 |                                                       |
|                         |                        |                                                                |              |                                                    |                                                   |                    |                                 |                                                       |
|                         |                        |                                                                |              |                                                    |                                                   |                    |                                 |                                                       |
|                         |                        |                                                                |              |                                                    |                                                   |                    |                                 | Activate Windows                                      |
|                         |                        |                                                                |              |                                                    |                                                   |                    |                                 | Go to Santern in Control Panel to<br>mitrusti Windows |
|                         |                        | Unafocated Primary partition E Educated partition P Free space |              |                                                    |                                                   |                    |                                 |                                                       |
|                         |                        |                                                                | ▬            | 冨                                                  |                                                   |                    |                                 | <b>SUE AM</b><br>$-56.08.06$                          |
| н<br>e.                 | u                      |                                                                |              |                                                    |                                                   |                    |                                 | 4/29/2614                                             |

Figure 2 : Ext 2 IFS

**Ext2 IFS\* (Installable File System)**: Ext2 IFS provides Windows with full access to Linux Ext2/Ext3 volumes. It installs a pure kernel mode file system driver, Ext2fs.sys, which actually extends the Windows operating system to include the Ext2 file system. You can view the Linux partition listed in the disk management as shown in Figure 2. This tool also adds the IFS drives item to the control panel from where you can assign a drive letter to Linux partitions.

\*On Win8 onwards, Ext2 Volume manager and Ext2 IFS need to be run with *Compatibility mode*enabled.

# **Tools** used for  $\Box$ **read only access to the**

# **Linux partition**

**Explore2fs**: This is a GUI explorer tool for accessing Ext2 and Ext3 file systems. It runs under all versions of Windows and can read almost any Ext2 and Ext3 file system. You can save the content on your Windows partitions to make any changes to the files as shown in Figure 3.

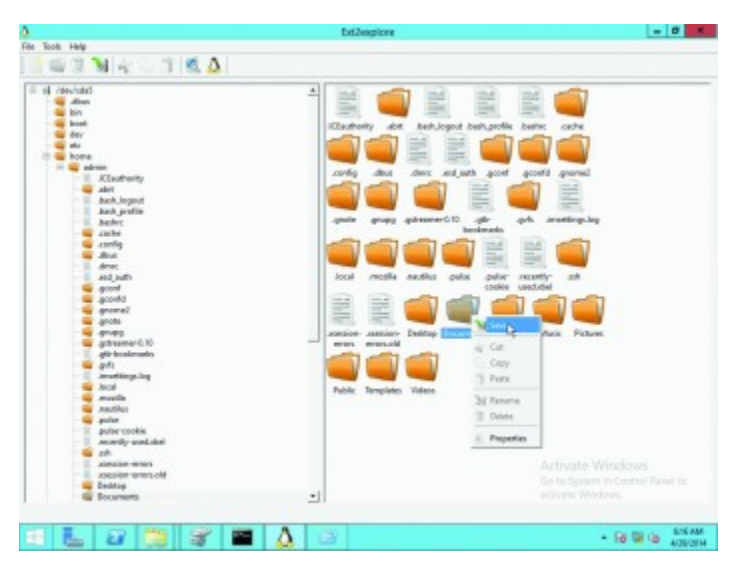

Figure 3 : Explore 2fs

**DiskInternals Linux reader**: This runs under Windows and allows you to access Ext2/Ext3/Ext4 Linux files. It provides read-only access to the Linux partition and does not allow you to make changes in file system partitions. Also, it uses Windows Explorer to view and extract files/data. Figure 4 shows its usage.

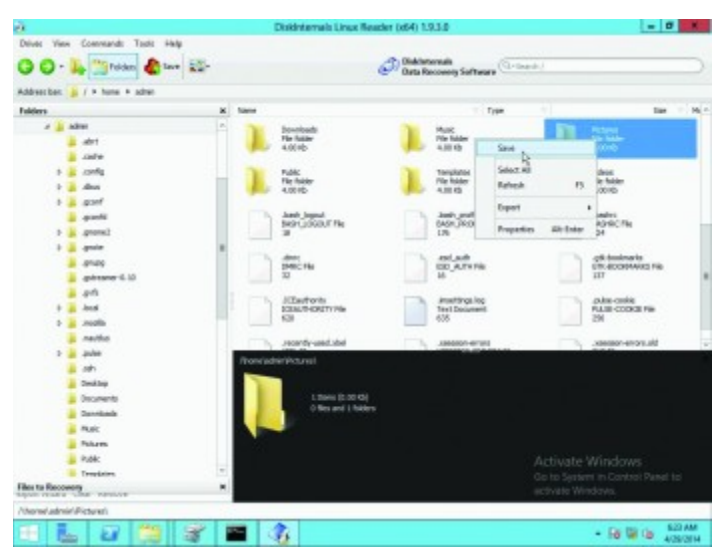

Figure 4 : Disk internals Linux reader

The tools listed are the ones that we have used and found very useful in dual boot scenarios. There are many more tools available on the Internet, which can be used for

accessing Linux partitions from Windows, but they may not be compatible with the latest Windows OS.

Source : http://www.opensourceforu.com/2015/03/accessing-linux-datapartitions-from-windows/